# 配置X.25 PVC Ī

## 目錄

[簡介](#page-0-0) [必要條件](#page-0-1) [需求](#page-0-2) [採用元件](#page-0-3) [慣例](#page-0-4) [背景資訊](#page-0-5) [設定虛電路範圍](#page-1-0) [設定](#page-1-1) [網路圖表](#page-1-2) [組態](#page-2-0) [驗證](#page-2-1) [疑難排解](#page-3-0) [相關資訊](#page-3-1)

# <span id="page-0-0"></span>簡介

本檔案將提供X.25永久虛擬電路(PVC)的範例組態。

## <span id="page-0-1"></span>必要條件

### <span id="page-0-2"></span>需求

本文件沒有特定需求。

### <span id="page-0-3"></span>採用元件

本文件所述內容不限於特定軟體和硬體版本。

本文中的資訊是根據特定實驗室環境內的裝置所建立。文中使用到的所有裝置皆從已清除(預設 )的組態來啟動。如果您的網路正在作用,請確保您已瞭解任何指令可能造成的影響。

### <span id="page-0-4"></span>慣例

如需文件慣例的詳細資訊,請參閱[思科技術提示慣例](//www.cisco.com/en/US/tech/tk801/tk36/technologies_tech_note09186a0080121ac5.shtml)。

## <span id="page-0-5"></span>背景資訊

PVC相當於租用線路的X.25;它們永遠不會斷開。在定義PVC之前無需配置地址對映;封裝PVC隱式 定義對映。PVC的一個示例是與遠端節點(例如ISDN交換機)的網路管理伺服器連線。

#### <span id="page-1-0"></span>設定虛電路範圍

X.25通訊協定資料終端裝置(DTE)與資料通訊裝置(DCE)之間透過一實體連結維持多個連線。 這些 連線稱為虛擬電路或邏輯通道(LC)。X.25最多可以維護編號為1到4095的4095條虛擬電路。通過給 出其邏輯通道識別符號(LCI)或虛擬電路編號(VCN)來識別單個虛擬電路。 許多文檔都使用虛擬電路 和邏輯通道,以及虛擬電路編號、邏輯通道編號和邏輯通道識別符號等術語。每個術語都指虛電路 編號。

X.25運算的一個重要部分是虛電路數的範圍。虛電路數分為四個範圍(此處以數字遞增順序列出 ):

- 1. PVC
- 2. 僅傳入電路
- 3. 雙向電路
- 4. 僅外發電路

僅入站、雙向和僅出站範圍定義了虛擬電路號碼,通過虛擬電路號碼,可以通過接聽X.25呼叫建立 交換虛擬電路(SVC),與電話網路在接聽呼叫時建立交換語音電路類似。

以下是有關發起呼叫的DCE和DTE裝置的規則:

- 只有DCE裝置才能在僅撥入範圍內發起呼叫。
- 只有DTE裝置才能在僅傳出範圍內發起呼叫。
- DCE裝置和DTE裝置都可以發起雙向範圍內的呼叫。

註:ITU-T建議定義與DTE/DCE介面角色相關的「傳入」和「傳出」;思科文檔使用更直觀的感覺 。除非顯式引用ITU-T感知,否則從介面接收的呼叫是傳入呼叫,而傳送到介面的呼叫是傳出呼叫。

SVC的操作沒有區別,但裝置可以發起呼叫的限制。這些範圍可用於防止一端獨佔虛擬電路,這對 於具有少量可用SVC的X.25介面非常有用。

六個X.25引數定義了三個SVC範圍中每個範圍的上限和下限。PVC分配的數量必須小於分配給 SVC範圍的編號。SVC範圍不允許與其他範圍重疊。

註:由於X.25協定要求DTE和DCE具有相同的虛電路範圍,因此如果介面處於開啟狀態,在X.25協 定重新啟動資料包服務之前,將一直保持對虛電路範圍限制的更改。

### <span id="page-1-1"></span>設定

本節提供用於設定本文件中所述功能的資訊。

**注意:**要查詢有關本文檔中使用的命令的其他資訊,請使用<mark>[命令查詢工具](//tools.cisco.com/Support/CLILookup/cltSearchAction.do)(僅限註</mark>冊客戶)。

#### <span id="page-1-2"></span>網路圖表

本檔案會使用以下網路設定:

### X25 Host

#### X25 Host

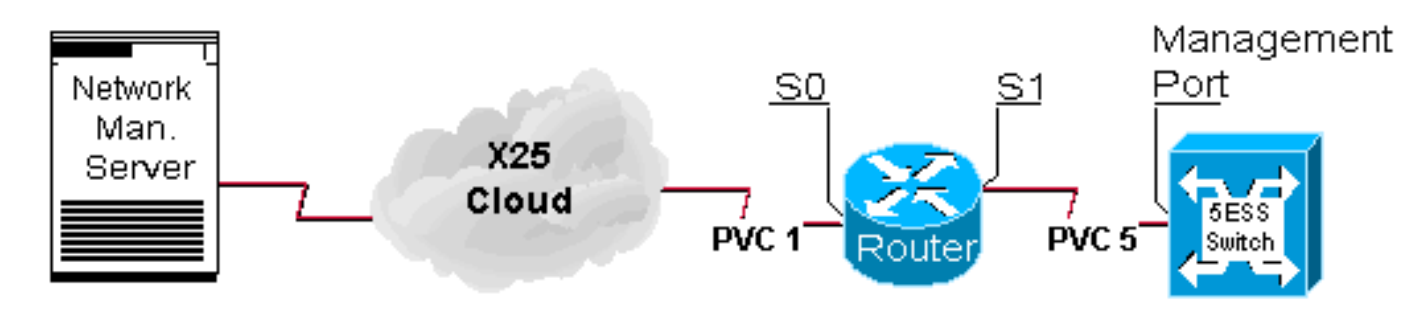

### <span id="page-2-0"></span>組態

本檔案會使用以下設定:

#### ● 路由器

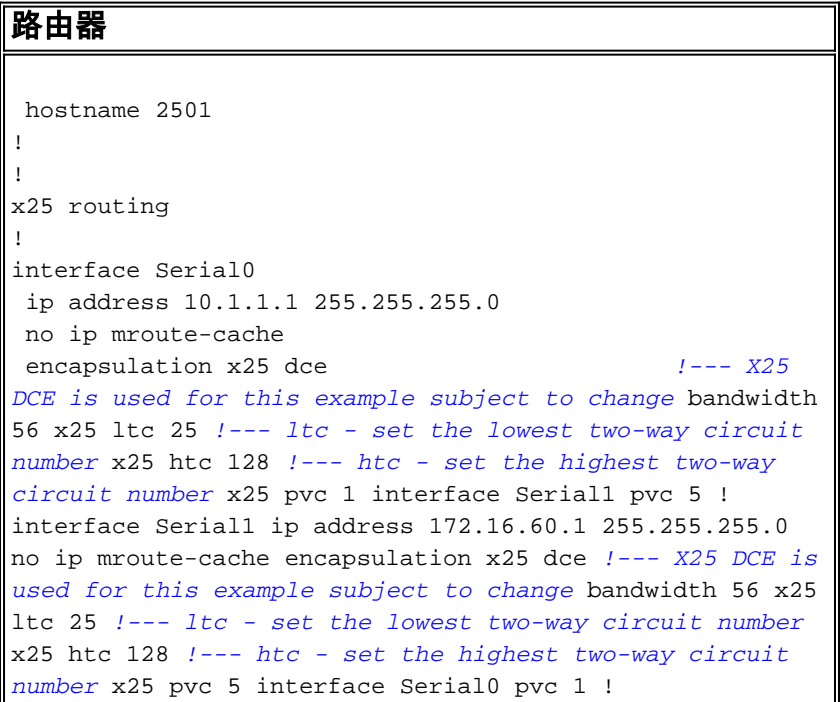

<span id="page-2-1"></span>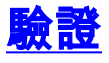

本節提供的資訊可用於確認您的組態是否正常運作。

[輸出直譯器工具](https://www.cisco.com/cgi-bin/Support/OutputInterpreter/home.pl)(僅供[註冊客](//tools.cisco.com/RPF/register/register.do)戶使用)支援某些show命令,此工具可讓您檢視[show](https://www.cisco.com/cgi-bin/Support/OutputInterpreter/home.pl)命令輸出的分析。

• show x25 vc — 顯示有關特權EXEC模式中的活動SVC和PVC的資訊。

2501#**show x25 vc** PVC 1, State D1, Interface Serial0 Started 002308, last input never, output never PVC <--> Serial1 PVC 5, connected, D-bit allowed Window size input 2, output 2 Packet size input 128, output 128 PS 0 PR 0 ACK 0 Remote PR 0 RCNT 0 RNR FALSE Retransmits 0 Timer (secs) 0 Reassembly (bytes) 0  Held Fragments/Packets 0/0 Bytes 0/0 Packets 0/0 Resets 3/3 RNRs 0/0 REJs 0/0 INTs 0/0

PVC 5, State D2, Interface Serial1 Started 000118, last input never, output never PVC <--> Serial0 PVC 1, connected, D-bit allowed Window size input 2, output 2 Packet size input 128, output 128 PS 0 PR 0 ACK 0 Remote PR 0 RCNT 0 RNR FALSE Retransmits 1 Timer (secs) 101 Reassembly (bytes) 0 Held Fragments/Packets 0/0 Bytes 0/0 Packets 0/0 Resets 1/0 RNRs 0/0 REJs 0/0 INTs 0/0 2501#

## <span id="page-3-0"></span>疑難排解

本節提供的資訊可用於對組態進行疑難排解。這些調試是在新裝置首次建立PVC時派生的。

當主機和節點都首次聯機時,通過路由器的PVC會自動傳送重新啟動。這是主機成功啟動時傳送的 重新啟動。

2501#

Jan 28 113935 Serial0 X25 O R2 RESTART (5) 8 lci 0 cause 0 diag 0 Jan 28 113935 Serial0 X25 I R2 RESTART (5) 8 lci 0 cause 7 diag 0 Jan 28 113935 Serial0 X25 O D2 RESET REQUEST (5) 8 lci 1 cause 0 diag 0 Jan 28 113935 Serial0 X25 I D2 RESET REQUEST (5) 8 lci 1 cause 15 diag 0 %LINK-3-UPDOWN Interface Serial0, changed state to up %LINEPROTO-5-UPDOWN Line protocol on Interface Serial0, changed state to up 2501#

# <span id="page-3-1"></span>相關資訊

- [X.25背景](//www.cisco.com/en/US/tech/tk713/tk730/tsd_technology_support_protocol_home.html?referring_site=bodynav)
- · [網際網路設計基礎](//www.cisco.com/en/US/docs/internetworking/design/guide/nd2002.html?referring_site=bodynav)
- [X.25 通訊協定](//www.cisco.com/univercd/cc/td/doc/product/wanbu/access/aprod/fpmpcm/fpcmch06.htm?referring_site=bodynav)
- [技術支援 Cisco Systems](//www.cisco.com/cisco/web/support/index.html?referring_site=bodynav)